# **finPOWER Connect 3 Programming Guide**

Version 3.04 31 st January 2020

# **Contents**

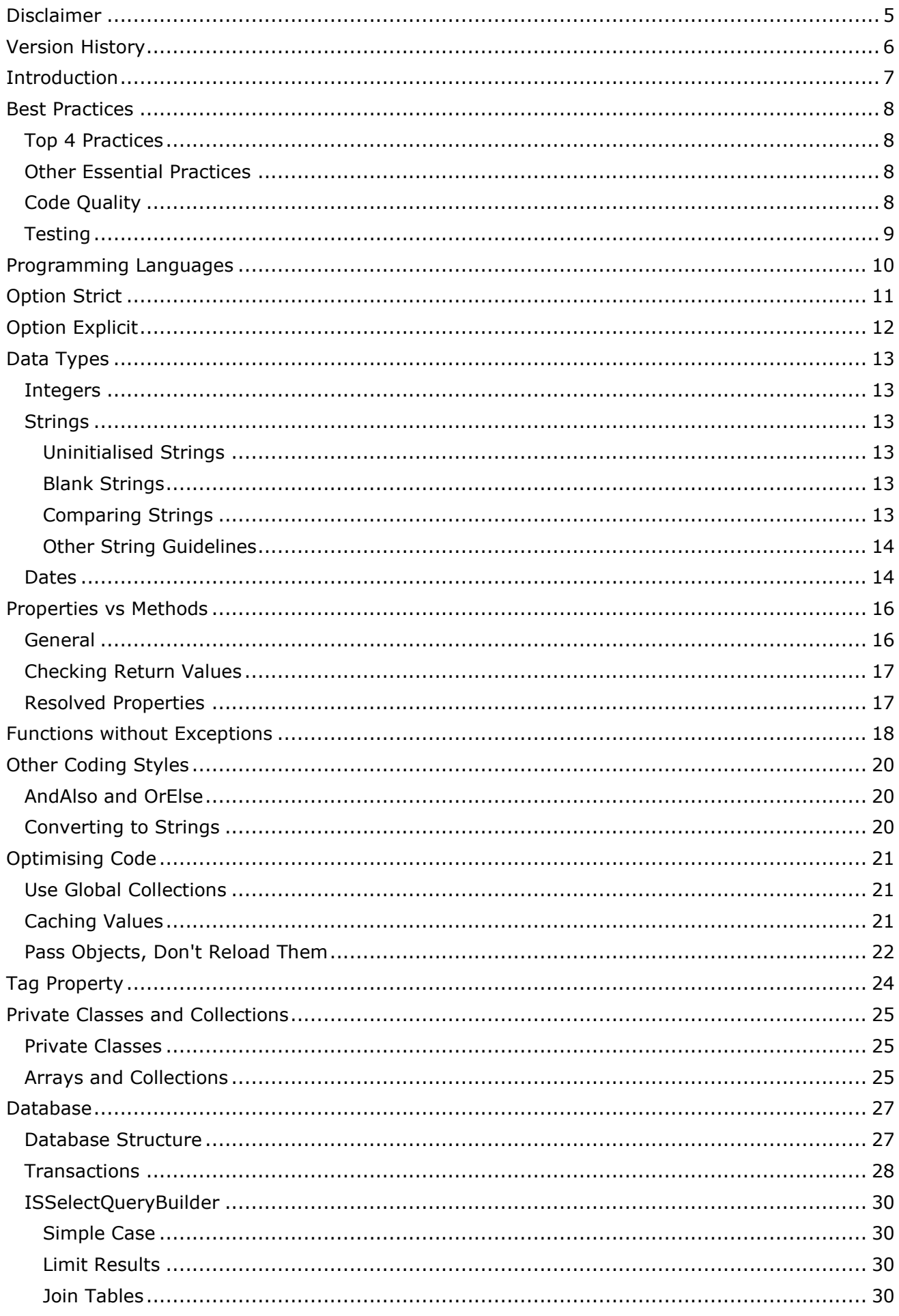

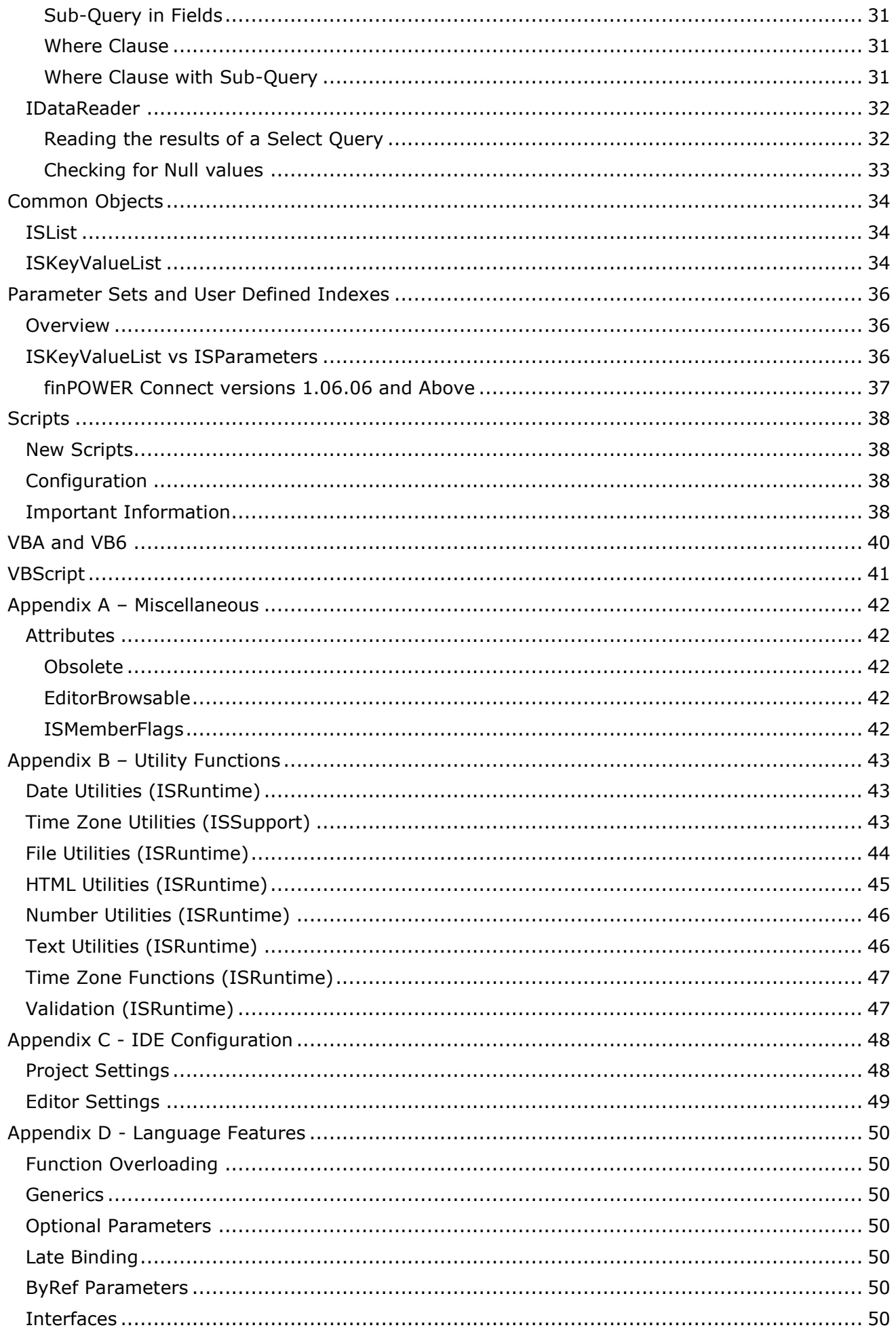

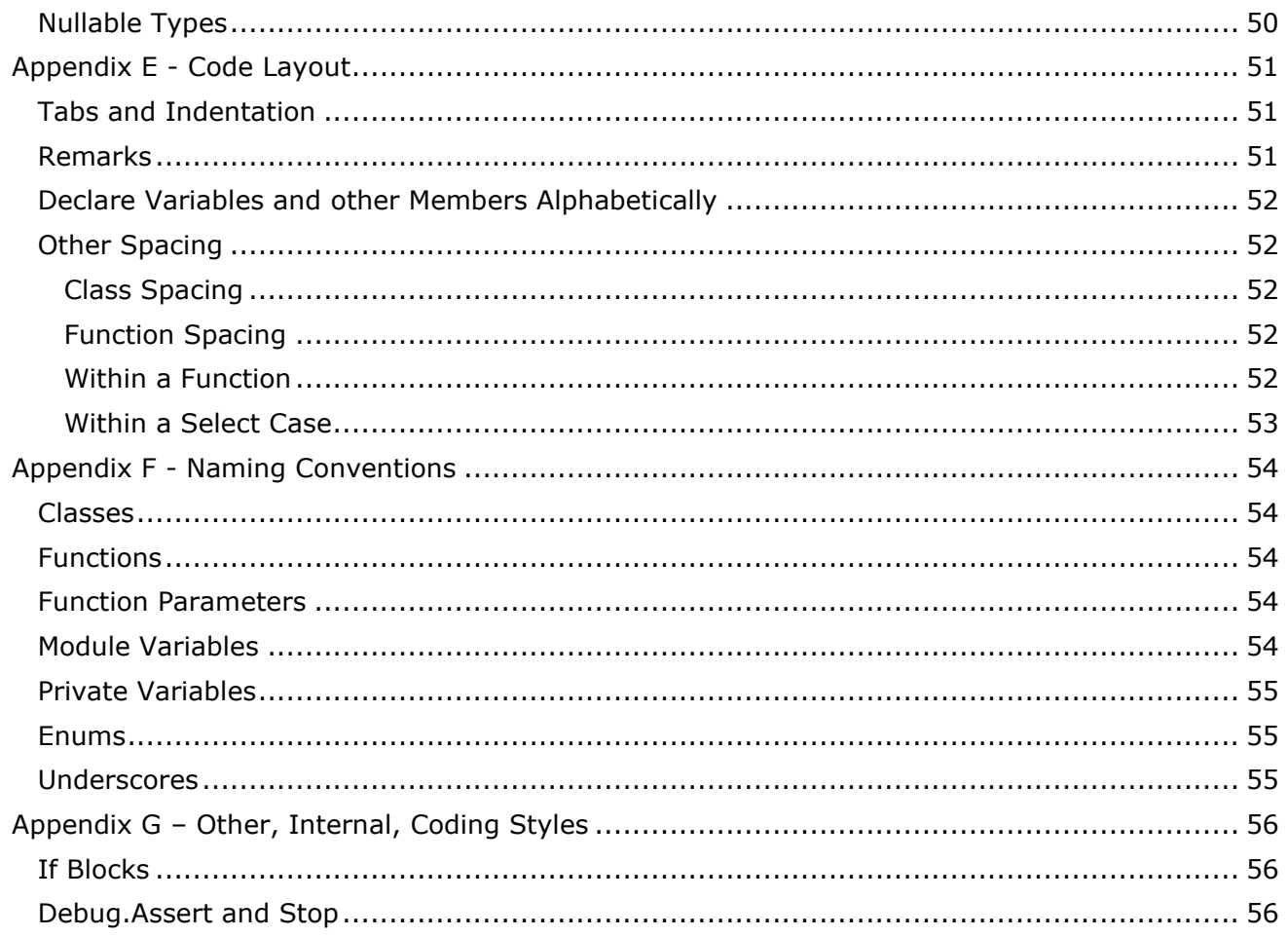

# <span id="page-4-0"></span>**Disclaimer**

This document contains information that may be subject to change at any stage. All information, including code examples, are provided "as is" without warranty of any kind. Copyright Intersoft Systems Ltd, 2020.

# <span id="page-5-0"></span>**Version History**

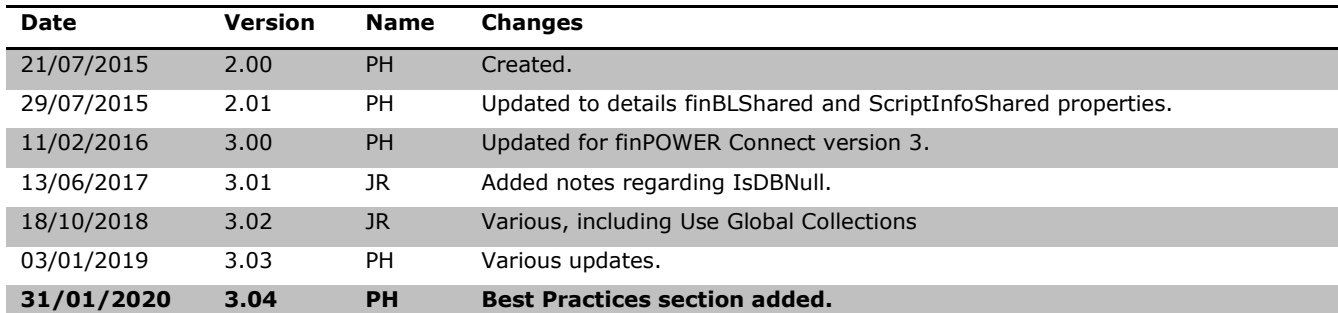

# <span id="page-6-0"></span>**Introduction**

This document describes recommended programming practices and also styles and conventions to use when programming for the finPOWER Connect business layer.

This document deals mainly with the programming of Scripts within finPOWER Connect but since use of the finPOWER Connect business layer is not limited to Scripts, the majority of the content also applies to external applications using the business layer.

Many of these practices are used internally by the Intersoft development team and have been extended to built-in Scripts, e.g., Summary Pages and, to some degree, VBA templates. Others may not apply to external applications wishing to use the finPOWER Connect business layer.

**NOTE:** Programming practices, styles and conventions change and are refined over time; therefore, some older code may not strictly adhere to these guidelines and this document will constantly evolve over time.

# <span id="page-7-0"></span>**Best Practices**

This section outlines coding practices that any professional developer using the finPOWER API should adhere to.

**WARNING:** Failure to adhere to best practices (including code quality and testing) may result in stability issues, can seriously impact performance and can lead to termination of your Third Party Developer Licence Agreement.

#### **These issues impact the end-user's perception of finPOWER Connect.**

**They are unlikely to know whether an issue is due to a badly implemented customisation or is the fault of finPOWER Connect itself.**

### <span id="page-7-1"></span>**Top 4 Practices**

Below are the four MOST IMPORTANT PRACTICES:

- ALWAYS check return values (see the [Checking Return Values](#page-16-0) section). Not doing so:
	- o Leads to unpredictable results.
	- o Errors may go unnoticed or may be meaningless or misleading.
	- $\circ$  Trying to isolate an issue can be very difficult and time-consuming.
- NEVER perform long-running code or call external services within a [Database Transaction.](#page-27-0)
- NEVER use message boxes or any other User Interface components in Scripts that do not expose the User Interface layer; and never within a Database Transaction.
- ALWAYS [use Global Collections](#page-20-1) rather than loading objects (where possible).

### <span id="page-7-2"></span>**Other Essential Practices**

The following practices should also be observed:

- Remark out debugging code (e.g.,  $f$ inBL.DebugPrint) before going into production since it can impact performance.
- [Cache values](#page-20-2) rather than calling a method multiple times.
- Test against realistic data (e.g., a copy of production data) to ensure scalability.
- Use the [ISSelectQueryBuilder](#page-28-0) object when building database queries rather than in-lining SQL Strings.
- Comment your code to assist yourself and other developers.
	- o Remember, it is likely that you will need to revisit and maintain your code in the future.
- Use Enum values, e.g., isefinAccountStatus. Open and NOT the numeric (1) or text values ("Open").

# <span id="page-7-3"></span>**Code Quality**

Code quality can dictate how well your code runs and also how easy it is for others to support.

The following (not entirely fictional) sample shows what NOT to do. In this case, we are looking at a Workflow Type Script:

```
Public Function Main(workflow As finWorkflow,
                      eventId As String,
                ByRef eventHandled As Boolean,
                      workflowItem As finWorkflowItem,
                      otherParameters As ISKeyValueList) As Boolean
  Dim Account As finAccount
```
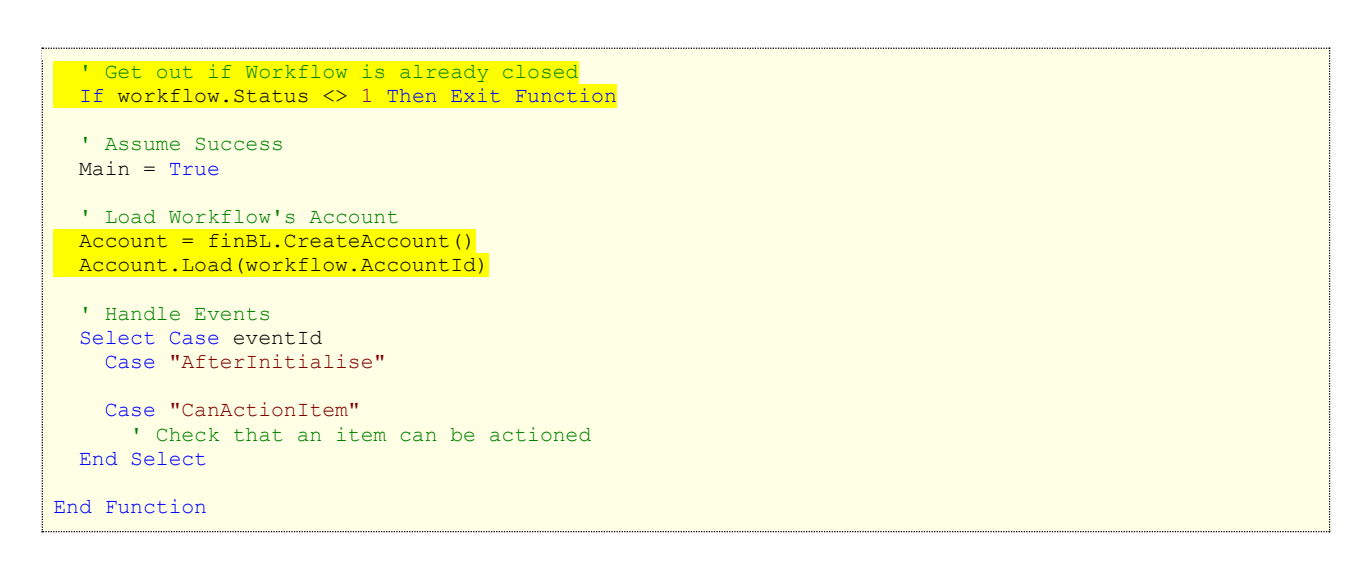

- If workflow.Status <> 1 Then Exit Function
	- 1. Not using Enums. Should read:

If workflow.Status <> **isefinAccountStatus.Open**

2. Exiting function without returning a specific value. All Script Main functions expect a  $True$ or False result. If you absolutely must shortcut the function like this, make sure the Script indicates that it has not errored:

```
If workflow.Status <> isefinAccountStatus.Open Then Return True
```
- Account.Load(workflow.AccountId)
	- 1. Not checking the return value. Should read:

 $Main = Account.Load(workflow.AccountId)$ 

- 2. Outside of the Select Case and therefore called regardless of the event:
	- **NOTE:** This is a MASSIVE PERFORMANCE ISSUE since the Account is then loaded every time the "CanActionItem" event is called. This happens for each and every item in the current Workflow Group.
- 3. No need to actually load the Account in this way since the Workflow has a shortcut (which is lazy-loaded):

Account = workflow.Account

#### <span id="page-8-0"></span>**Testing**

- ALWAYS test against realistic data (e.g., a copy of production data) to ensure scalability and compatibility.
- ALWAYS test against the database provider you are going to use, e.g., if production uses MS SQL Server, do not rely on testing only against an MS Access database.
- ALWAYS test in the version of finPOWER Connect (or Web Services or finPOWER Connect Cloud) that is being used in production.
- Monitor database access (e.g., using the Debug window) to avoid unnecessary database calls being made.

When implementing HTML Widgets and Portals:

• Test against the web browsers and platforms (e.g., Windows, iPhones) that your end-users use.

# <span id="page-9-0"></span>**Programming Languages**

finPOWER Connect is written entirely in VB.NET.

All Scripts are also written in VB.NET. Although C# is an option, this is not discussed in this document and not supported by Intersoft Systems.

# <span id="page-10-0"></span>**Option Strict**

Option Strict requires that all declared variables have a data type specified.

Normally, setting one variable to another variable of a different data type indicates a programming error.

However, Visual Basic allows conversions of many data types to other data types.

- Data loss can occur when the value of one data type is converted to a data type with less precision or smaller capacity.
- A run-time error occurs if such a narrowing conversion fails.
- Option Strict ensures compile-time notification of these narrowing conversions so they can be avoided.
- The default is  $\circ$ ff, so you must turn it on to use.

To turn on, include the following at the top of your Script code (this is not necessary if you are not working with a Script and have configured [Project Settings](#page-47-1) correctly):

Option Strict On

**NOTE:** Option Strict should be used as the default for all projects. The only places it cannot be used is where late binding is required, e.g., when dealing with Microsoft Word objects.

# <span id="page-11-0"></span>**Option Explicit**

Option Explicit requires that all variables are declared.

To turn on, include the following at the top of your Script code (this is not necessary if you are not working with a Script and have configured **Project Settings** correctly):

Option Explicit On

**NOTE:** Option Explicit should ALWAYS be used, particularly in finPOWER Connect Scripts.

# <span id="page-12-0"></span>**Data Types**

This section outlines some of the common data types used in VB.NET.

### <span id="page-12-1"></span>**Integers**

Integers in .NET are the equivalent of Long Integers in VBA and VB6.

They can represent values between -2,147,483,648 to 2,147,483,647.

Intersoft rarely use the Long data type, except where a function or its parameters require this, e.g., the VB.NET DateDiff function which returns a Long value.

## <span id="page-12-2"></span>**Strings**

#### <span id="page-12-3"></span>**Uninitialised Strings**

Strings are objects hence, by default, a String value in VB.NET has a value of Nothing. This is NOT the same as a blank String.

Using a method on a String with a value of Nothing will result in a runtime exception, e.g., if strTemp is Nothing then the following will all error:

```
n = strTemp.Length()
If strTemp.Equals("Value") Then
If strTemp.StartsWith("Value") Then
```
For safety reasons, i.e., to avoid runtime exceptions, Intersoft typically use VB.NET functionality which will not error if the String has a value of  $\text{Nothing}, e.g.:$ 

```
n = Len(strTemp)If StrComp(strTemp, "Value") = 0 Then
If Left(strTemp, 5) = "Value" Then
```
### <span id="page-12-4"></span>**Blank Strings**

Historically, to test for a blank String, Intersoft have always used the Len function, e.g.:

If Len(strTemp) =  $0$  Then

Rather than testing against a blank String, e.g.:

If strTemp =  $""$  Then

**NOTE:** In early versions of BASIC and also VB6, VBA and VBScript, there may have been a small performance gain in using Len rather than comparing the variable to a blank String.

In VB.NET, there may be no such gain but it is a convention Intersoft have kept using and it allows our code to be consistent across VBScript, VB6, VBA and VB.NET.

#### <span id="page-12-5"></span>**Comparing Strings**

Depending on what is being compared, Intersoft use different ways of comparing Strings. For equality and non-equality, use '=' and ' $\langle \rangle$ ', e.g.:

```
If strTemp = "Hello" Then
If strTemp <> "Hello" Then
```
For a case-insensitive, culture invariant comparison, use the  $strComp$  function, e.g.:

```
If StrComp(strTemp, "value", CompareMethod.Text) = 0 Then ' Equals
If StrComp(strTemp, "value", CompareMethod.Text) <> 0 Then ' Not Equals
```
The StrComp function can also be used for less than or greater comparisons (often useful when sorting values) since it always returns either 0, 1 or -1 (if you do not want a case-insensitive compare then omit the CompareMethod parameter), e.g.:

```
If StrComp(strTemp, "value", CompareMethod.Text) = -1 Then ' strTemp is less than "value"
If StrComp(strTemp, "value", CompareMethod.Text) = 1 Then ' strTemp is greater than "value"
```
When using a String value in a select Case, the UCase function is often used to make the code case-insensitive, e.g.:

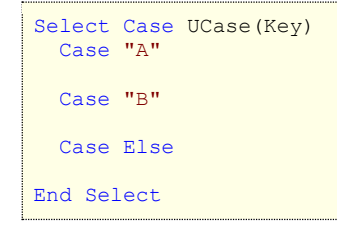

#### <span id="page-13-0"></span>**Other String Guidelines**

Typically, Instr and InstrRev are used to find the index of one String within another, often with the CompareMethod. Text parameter to perform a case-insensitive search, e.g.:

```
i = InStr(strTemp, "smith", CompareMethod.Text)
```
Use Replace to replace one String within another, optionally performing a case-insensitive search, e.g.:

```
strTemp = Replace(strTemp, "x", "y", , , CompareMethod.Text)
```
**WARNING:** The VB.NET Replace function has a bug which means that it may return a String value of Nothing rather than a blank String.

#### <span id="page-13-1"></span>**Dates**

Unlike VBA and VB6, .NET dates are not stored as numbers, therefore you cannot perform calculations such as:

```
Date2 = NowDate + 2
```
You should use the Date methods, e.g.:

Date2 = Now.Date.AddDays(2)

**NOTE:** A common mistake is to forget to assign the results of the date method and just assume that **AddDays(2)** will update the variable itself, e.g.:

```
tempDate.AddDays(2)
Is incorrect, instead you must use:
   tempDate = tempDate.AddDays(2)
```
The difference between dates can be calculated using the DateDiff function. If can also be calculated by subtracting dates which returns a TimeSpan object.

This example uses the DateDiff function in conjunction with the DateInterval Enum:

TotalMonths = DateDiff(DateInterval.Month, Date1, Date2)

Uninitialised dates have a value of Nothing. This is actually still a date (1/1/0001).

Setting a date variable to Nothing and comparing it to Nothing is valid, although when comparing, you should not use the Is operator, use Equals, e.g.:

```
If Date1 = Nothing Then
```
# <span id="page-15-0"></span>**Properties vs Methods**

This section contains guidelines about using Properties and Methods.

**NOTE:** Due to historical reasons, some parts of the finPOWER Connect business layer may not adhere to these standards. Occasionally, Intersoft will deprecate certain properties and add methods to make code clearer and to comply with these guidelines.

### <span id="page-15-1"></span>**General**

Properties always return a value and almost NEVER affect the object in any other way.

- Properties generally just return a value without any form of processing.
	- $\circ$  Occasionally, the property may do a small amount of processing, e.g., string concatenation, simple calculations etc.
- Properties will not generally have parameters.
	- o Exceptions are for indexed properties, e.g., finAccount.User(0)
- Property Sets almost always validate the value passed in, e.g., to restrict the length of a String, trim trailing spaces, enforce maximum and minimum values and, importantly, ensure currency values are correctly rounded.

Values are validate using the Validation functions within the ISRuntime class. These are described in the **Appendix B**.

Methods often return a value and may affect the object.

- Method names generally begin with verb, e.g.:
	- o Save
	- o Load
	- o Execute
	- o Get
	- o Exists
- Some methods work a little like properties, e.g., the finAccount. GetBalance method retrieves an Account's balance.
	- o This is a method because:
		- $H$  It can fail (Balance may be retrieved from the database) and therefore returns  $True$  or False with ByRef parameters to return the Balance and other values.
		- ¤ It takes parameters, e.g., DateAsAt.
		- $\mu$  It contains a reasonable amount of processing rather than just returning already loaded values and is therefore slower.

**IMPORTANT:** Never call a method multiple times unless necessary, e.g., unnecessarily retrieving an Account's Balance inside a loop.

Always cache the return value of a method call in a variable if you need to use it multiple times, e.g., to display in several places in a Summary Page.

## <span id="page-16-0"></span>**Checking Return Values**

Many methods return either True or False depending on whether they have succeeded. ALWAYS check this return value and act accordingly.

Generally, if a method has returned False, an error message will have been set (see the section [Functions without Exceptions\)](#page-16-1). Exceptions to this include mainly 'checking' type functions such as:

- Exists
- ExistsPk
- HasValues

Certain properties, generally collections are loaded on demand, e.g., finAccount.Transactions.

Accessing this collection directly is fine in some situations, e.g., to display a list of transactions in a Summary Page. However, for situations that rely on the Transactions collection having loaded correctly, e.g., a report, the property's corresponding 'Load' method should first be called and the return value checked, e.g.:

```
If Account.TransactionsLoad() Then
    ' OK to access Account.Transactions
Else
   ' Error loading Transactions
End If
```
## <span id="page-16-1"></span>**Resolved Properties**

Many properties have a suffix 'Resolved'.

These properties are always Read-Only and have a corresponding property without the 'Resolved' suffix.

A 'Resolved' property may do the following:

- Return a value from a different object if the corresponding property without a 'Resolved' suffix does not have a value, e.g.:
	- o finSettingsUser.DocumentFolderResolved
		- $H$  If the Document Folder is not defined for a user, this will return the Document Folder defined under Global Settings (the finSettings. DocumentFolder property).
- Resolve tags in the corresponding property without a 'Resolved' suffix, e.g.:
	- o If finSettingsUser.DocumentFolder is set to "[DbFolder]\Documents"
		- The finSettingsUser.DocumentFolderResolved property might return "n:\data\Documents".
			- This assumes that the current Access database is located at "n:\data".

# <span id="page-17-0"></span>**Functions without Exceptions**

Very few places within the finPOWER Connect business layer ever throw exceptions.

Instead, most functions return a Boolean value to indicate whether they have succeeded or failed. This has the following advantages:

- Throwing exceptions can be slow.
- Having to trap exceptions through various levels of function calls can be complicated.
- Our own error handling functionality (the ISError class) allows us to record multiple levels of errors (similar to the call stack) that makes tracing errors easy(ish) but also generates an error that is appropriate to display to the user, e.g.:

```
Failed to save Client.
   Failed to validate Contact Methods.
     Contact Method 2 does not have a value.
```
Coding in this way leads to a very particular coding style and structure. This same style is used within our internal code and within Scripts and VBA templates.

A simple example is:

```
Private Function Account_AddPaymentArrangement(accountPk As Integer,
                                                 arrangementDate As Date,
                                                 arrangementByWhom As String,
                                                 arrangementType As String,
                                                 arrangementReason As String,
                                                 paymentCycle As String,
                                        Optional paymentNextDate As Date = Nothing,
                                        Optional paymentOverride As Decimal = 0) As Boolean
Dim AccountPayArrangementAdd As finAccountPayArrangementAdd
Dim Success As Boolean
' Assume success
Success = True' Initialise
AccountPayArrangementAdd = finBL.CreateAccountPayArrangementAdd()
' Create Payment Arrangement
With AccountPayArrangementAdd
   ' Load Account
  Success = .AccountLoadPk(accountPk)
   ' Clear existing Promises
  If Success Then
    Success = .PromisesClear()
  End If
  If Success Then
      ' Update Properties
     .ArrangementByWhom = arrangementByWhom
    .ArrangementDate = arrangementDate
     .ArrangementReason = arrangementReason
    .ArrangementType = arrangementType
 .OverdueHold = True
 .PrintAdvice = False
     ' Update Calculation
     With .Calculation
      If Len(paymentCycle) <> 0 Then .PaymentCycle = paymentCycle
       If paymentNextDate <> Nothing Then .PaymentNextDate = paymentNextDate
      If paymentOverride <> 0 Then .PaymentRegularOverride = paymentOverride
     End With
     ' Calculate
     Success = .Calculate()
  End If
   ' Commit Payment Arrangement
  If Success Then
    Success = .ExecuteCommit()
   End If
```

```
End With
' Error
If Not Success Then
  finBL.Error.ErrorExtend("Failed to add Payment Arrangement.")
End If
' Return Success
Return Success
End Function
```
Note the following from the above example since almost all built-in Scripts and other functionality follows this structure:

• Most functions contain a line at the beginning where it is assumed that everything is going to succeed:

```
' Assume Success
Success = True
```
• And a block at the end where the error is extended if things were not successful:

```
' Error
If Not Success Then
  finBL.Error.ErrorExtend("Failed to add Payment Arrangement.")
End If
```
• In between, the main functionality takes place, e.g., loading and updating information etc.

Between each of these steps a check is made to the success variable (Success in this case) and it is assigned a new value if necessary and an error begun (again, if necessary), e.g.:

```
' Clear existing Promises
If Success Then
  Success = .PromisesClear()
End If
```
• Functions such as finAccountPayArrangement.PromisesClear return a Boolean value and already begin the error message hence nothing else is required other than 'extending' it at the end of the function.

**WARNING:** The disadvantage of not throwing exceptions is that all code using the business layer MUST check the Boolean return values and only execute the next block of code if the previous function succeeded.

If this is not done correctly, unpredictable results and error messages may result and debugging code will become difficult.

# <span id="page-19-0"></span>**Other Coding Styles**

## <span id="page-19-1"></span>**AndAlso and OrElse**

ALWAYS use AndAlso and OrElse instead of And and Or. They shortcut expression evaluation and make for more optimised and robust code, e.g.:

```
Dim i As Integer
If i < 0 And 100/i < 20 Then
```
Would cause an error since you are trying to divide 100 by zero. This is because using And still evaluates  $100/i$ , even if  $i$  is zero.

Using AndAlso does not cause an error and is also more efficient, e.g.:

```
Dim i As Integer
If i \leq 0 AndAlso 100/i \leq 20 Then
```
**NOTE:** AndAlso and OrElse 'shortcut' any following expressions and were introduced with VB.NET as alternatives to changing the traditional And and  $Or$  operators which Microsoft felt might break existing VB6 and VBA code being converted to VB.NET.

The only places where Intersoft use  $\text{And}$  and  $\text{Or}$  are as bitwise operators (such as 'flagged' enums), e.g.;

```
MsgBox("Hello", MsgBoxStyle.Information Or MsgBoxStyle.YesNo)
If (i And 128) = 128 Then
```
## <span id="page-19-2"></span>**Converting to Strings**

On the odd occasion where it is necessary to view an object as a String, the Tostring method on the class is overridden. Certain 'builder' type objects such as the HTML Summary Page builder objects do this.

Generally, where formatting is not an issue, the VB.NET  $Cstr$  function is used to convert a value type to a String rather than using the type's **ToString** method, e.g.:

```
Dim i As Integer
Dim strTemp As String
strTemp = CStr(i)
```
Where formatting is an issue (e.g., dates and currency values), the business layer contains helper functionality (ISSupport or ISRuntime), e.g.:

```
strTemp = finBL.FormatDateLong(DateOfBirth)
strTemp = finBL.FormatCurrency(Amount)
```
# <span id="page-20-0"></span>**Optimising Code**

## <span id="page-20-1"></span>**Use Global Collections**

finPOWER Connect preloads most Admin files into "Global Collections" held in memory.

Wherever possible use a Global Collection rather than loading information from the database.

The following code loads an Element to use:

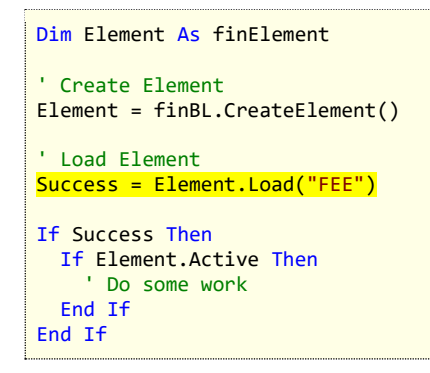

Note, the highlighted line will hit the database

Instead use the "Elements" Global Collection:

```
If finBL.Elements("FEE").Active Then
   ' Do some work
End If
```
## <span id="page-20-2"></span>**Caching Values**

Certain operations may be expensive, e.g., slow or use a lot of processing power or database querying.

Caching values in a variable is recommended when using expensive calls, rather than accessing them multiple times.

Consider the following code:

```
Dim Account As finAccount
Dim Message As String
' Assume Success
Main = True' Load Account
Account = finBL.CreateAccount()
Main = Account.Load("L10000")
' Create Message
If Main Then
 If Account.Calculation.Schedule.TotalPayments() = 0 Then
     Message = "No payments made yet."
  Else
   Message = String. Format ("Payments made \{0\}.",
      finBL.FormatCurrency(Account.Calculation.Schedule.TotalPayments(), True))
  End If
End If
```
Getting the Total Payments may be slow. This code can therefore be optimised by caching this in a local variable, e.g.:

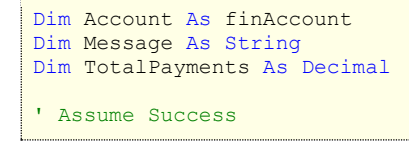

```
Main = True
' Load Account
Account = finBL.CreateAccount()
Main = Account.Load("L10000")
' Create Message
If Main Then
  TotalPayments = Account.Calculation.Schedule.TotalPayments()
 If TotalPayments = 0 Then
    Message = "No payments made yet."
  Else
   Message = String.Format("Payments made {0}.", finBL.FormatCurrency(TotalPayments, True))
  End If
End If
```
**NOTE:** The fact that the TotalPayments() member is a Method indicates that it probably does some processing rather than just returning an already cached value.

Other places where you should cache values include:

- Loops, e.g.:
	- o Don't recalculate values or concatenate Strings unnecessarily within loops. Calculate the value before entering the loop.
	- $\circ$  Don't call functions within loops unnecessarily. If the function's return value will not vary with each iteration of the loop, call the function before entering the loop and store the result in a variable.

#### <span id="page-21-0"></span>**Pass Objects, Don't Reload Them**

Loading an object takes time, therefore objects should be passed between functions in preference to reloading them.

Consider the following code:

```
Private Sub LoadAccount(accountId As String)
   Dim Account As finAccount
  Dim ClientList As String
  Dim Ok As Boolean
  ' Assume Success
 0k = True ' Load Account
  Account = finBL.CreateAccount()
  Ok = Account.Load("L10000")
   ' Get Names of all Account Clients
  If Ok Then
     ClientList = GetClientList(Account.AccountId)
  End If
End Sub
Private Function GetClientList(accountId As String) As String
  Dim Account As finAccount
   Dim AccountClient As finAccountClient
  Dim ClientList As String
  Dim Ok As Boolean
   ' Assume Success
 0k = True ' Load Account
  Account = finBL.CreateAccount()
  Ok = Account.Load(accountId)
```

```
 ' Get Names of all Account Clients
  If Ok Then
    For Each AccountClient In Account.Clients
      If Len(ClientList) <> 0 Then ClientList &= vbNewLine
      ClientList &= AccountClient.ClientName
     Next
  End If
  Return ClientList
End Function
```
Rather than passing the Account Id and reloading the Account, it is optimal to pass the Account object, e.g.:

```
Private Sub LoadAccount(accountId As String)
  Dim Account As finAccount
  Dim ClientList As String
  Dim Ok As Boolean
  ' Assume Success
 Ok = True ' Load Account
  Account = finBL.CreateAccount()
  Ok = Account.Load("L10000")
   ' Get Names of all Account Clients
  ClientList = GetClientList(Account)
End Sub
Private Function GetClientList(account As finAccount) As String
  Dim AccountClient As finAccountClient
  Dim ClientList As String
  Dim Ok As Boolean
   ' Get Names of all Account Clients
  For Each AccountClient In Account.Clients
    If Len(ClientList) <> 0 Then ClientList &= vbNewLine
     ClientList &= AccountClient.ClientName
  Next
  Return ClientList
End Function
```
Exceptions to this rule may include:

- Where a global or module variable already exists holding the object (e.g., a finPOWER Connect Summary Page Script). In these cases there is no need to pass the object around at all since it will be available to all functions.
- Where a function must have the latest version of the object as stored on the database, e.g., to ensure it has not been changed by the User or to ensure it contains changes made elsewhere.

**WARNING:** Using global and module variables for performance reasons can make for confusing code and should be used only when necessary.

# <span id="page-23-0"></span>**Tag Property**

Many objects have a Tag property, e.g., finAccount, finAccountCalc, finAccountCalcInterest.

This can be used by Scripts or other processes to store any object or value against the object.

The Tag property:

- Is never saved to the database.
- Can be used to cache information between consecutive calls to a Script (e.g., to optimise initialisation of values or to hold intermediate values).

By default, the Tag property will be Nothing.

# <span id="page-24-0"></span>**Private Classes and Collections**

## <span id="page-24-1"></span>**Private Classes**

Private classes can be defined within another class or defined and used within Scripts.

The following is an example of a private class as defined within a finPOWER Connect Script (the  $New$  constructor is optional and this example intentionally omits City for use in the following section's examples):

```
Public Function Main(parameters As ISKeyValueList) As Boolean
  Dim x As TestClass
  ' Assume Success
 Main = True ' Create TestClass Instance
 x = \text{New TestClass} ("John Smith", #9/4/1971#)
End Function
Private Class TestClass
  Public Name As String
  Public DateOfBirth As Date
  Public City As String
 Public Sub New (name As String, dateOfBirth As Date)
   Me. Name = name
    Me.Age = age
  End Sub
  Public ReadOnly Property Age As Integer
    Get
      finBL.Runtime.DateUtilities.AgeInYears(Me.DateOfBirth)
     End Get
  End Property
End Class
```
## <span id="page-24-2"></span>**Arrays and Collections**

Private classes can be used to build custom collections.

Arrays and collections are always zero based in .NET.

Generic Lists are the easiest way to represent a collection, e.g.:

```
Public Function Main(parameters As ISKeyValueList) As Boolean
  Dim i As Integer
 Dim TestItems As List (Of TestClass)
  ' Assume Success
  Main = True
  ' Create Collection
  TestItems = New List(Of TestClass)
 For i = 0 To 9
    TestItems.Add(New TestClass("Person " & CStr(i), #9/4/1971#.AddYears(i)))
    TestItems(i).City = "Napier"
  Next
 MsgBox(TestItems(0).Name & " – Age: " & CStr(TestItems(0).Age))
End Function
```
**NOTE:** Arrays are the fastest structure to use but Generic Lists give the most flexibility and should be used instead of ArrayLists.

# <span id="page-26-0"></span>**Database**

This section relates to the finPOWER Connect database and using code to access it.

**WARNING:** Never perform direct updates on the finPOWER Connect database. This is likely to cause issues and **violates the Intersoft Licence Agreement**.

The business layer does not expose any methods that allow the database to be directly updated.

### <span id="page-26-1"></span>**Database Structure**

The same finPOWER Connect database is used by both MS Access and SQL Server (although additional indexes are created in the SQL Server version).

The database is structured as follows:

- All table names are named in the singular, e.g.:
	- o Account
	- o Client.
- Field names a camel cased, e.g.:
	- o Account.AccountId
	- o Client.FirstName
- Acronyms in field names are lower case except for the first letter, e.g.:
	- o HtmlNotes
	- o NOTE: A few exceptions do exist, e.g., Account.PaymentDDStopToDate
- Index and relationship (foreign key) names are generated automatically.
	- o Primary Key Indexes will be named **PK\_[TableName]**.
	- o Other Indexes will be named **IX\_[IndexName]**.
	- o Relationship Indexes will be named **RI\_[IndexName]**.
	- o Extended Indexes (see below) will be named **XX\_[IndexName]**.
- Field names do not exceed 24 characters
- Table names do not exceed 20 characters.
- Intersoft do not use Boolean fields since these vary between providers, e.g., MS Access represents True and False as 0 and -1 whereas SQL Server represents them as 0 and 1.
	- $\circ$  Booleans use the Integer type. This has the added advantage that they can be changed to store Enum values without having to change the database structure.
- MS Access has a limited number of indexes allowed. Any relationships use an index on both the primary and foreign tables.
	- $\circ$  The finPOWER Connect database has an ISIndex table which holds details of extended indexes that will be created, e.g., when copying to SQL Server.
		- $E$  The contents of this table are generated during the database upgrade process.
		- $x$  This allows us to have provider-specific indexes but still maintain our base database in MS Access.
	- o Manual Referential Integrity:
		- $\overline{p}$  In many cases, manual referential integrity is maintained by our business layer code. Reasons for this include:
			- Some 'Cascade Update' type relationships (those with circular references) are not supported by SQL Server.
- MS Access's 32 index limit (relationships are counted as indexes in MS Access) has been reached.
- Time critical dates including auditing information such as Created and Last Updated dates are stored in UTC format on the database, e.g.:
	- o Client.CreateUtcDate
	- o Client.UpdatedUtcDate
	- $\circ$  These dates are always converted to local time for viewing purposes within finPOWER Connect.

### <span id="page-27-0"></span>**Transactions**

Including database updates in a transaction ensures that all or none of the updates occur.

- Internally, Intersoft's database providers do not support nested transactions since these are not supported on all databases. Instead, only a single level of transaction is supported.
	- o Even though our code may call TransactionBegin multiple times, in reality only a single transaction is started and as soon as a TransationRollback occurs, it is assumed that the entire database transaction will be rolled back.
- A special database object is available to Scripts via finBL.Database.
	- o This object allows Transactions to be started, committed or rolled back.

**WARNING:** Never exit a Script (or other code) after beginning a database transaction without first either committing or rolling back the transaction.

If a Script leaves the finPOWER Connect business layer within a database transaction, this will automatically be rolled back and the Script will fail. The same is not true for external code using the business layer.

As of finPOWER Connect version 2.03.00, beginning a transaction will return a Boolean value which should be tested by Scripts and external code, e.g.:

```
Public Function Main(parameters As ISKeyValueList) As Boolean
   ' Assume Success
 Main = True If finBL.Database.TransactionBegin() Then
      ' Do work
    If Main Then
       finBL.Database.TransactionCommit()
     Else
       finBL.Database.TransactionRollback()
    End If
  Else
    Main = False
   End If
End Function
```
When beginning a Transaction using the TransactionBegin method, an exception will be thrown if a database transaction is already in use, e.g., from within a Script that is run within the database transaction started by the business layer.

The following example only begins a database transaction if necessary:

```
Public Function Main(parameters As ISKeyValueList) As Boolean
  Dim TransactionStarted As Boolean
```

```
 ' Assume Success
  Main = True ' Begin Transaction?
   If Not finBL.Database.InTransaction Then
     If finBL.Database.TransactionBegin() Then
       TransactionStarted = True
     Else
       Main = False
     End If
   End If
   If Main Then
      ' Do work
     ' Commit/ Rollback Transaction
     If TransactionStarted Then
       If Main Then
         finBL.Database.TransactionCommit()
       Else
        finBL.Database.TransactionRollback()
       End If
     End If
   End If
End Function
```
The important thing to note is that a transaction is only started if finPOWER Connect is not already running within a database transaction. Conversely, the transaction is only committed or rolled back if it was started within the Script.

**IMPORTANT:** Having to test whether the database is already in a transaction would not be common and should be used with caution.

If however the Script or function can be called from multiple places, some of which are already within a transaction then this logic will be necessary.

Starting a transaction can put locks on a database which might mean that other users cannot read or write to the database until the transaction is complete.

<span id="page-28-0"></span>When a large number of records need to be processed, e.g., to update a 'Processed External' flag on Account Transactions, it is important to decide whether it is best to use a transaction for all updates which may cause the database to become locked for a long period or whether to use transactions more sparingly, e.g., when looping through a list of Accounts, only start and commit a transaction for each iteration rather than starting the transaction before the loop and committing it after the loop has finished.

## <span id="page-29-0"></span>**ISSelectQueryBuilder**

The Select Query Builder object allows SQL SELECT queries to be built using an object model.

This abstracts the job of creating database provider specific SQL and, within reason, can create SQL generated for both MS Access and SQL Server.

#### <span id="page-29-1"></span>**Simple Case**

Select all records from the Client table.

```
sqb = mDatabase.CreateSelectQueryBuilder()
With sqb
  .Table = "Client"
   .Fields.AddList("ClientId,Name,Notes")
   .OrderByFields.Add("ClientId")
End With
```
### <span id="page-29-2"></span>**Limit Results**

Select the 10 last updated records from the Client table (sorted by UpdatedUtcDate DESC).

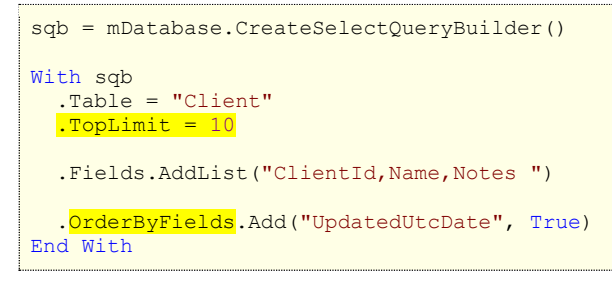

**NOTE:** It doesn't make sense to use a 'Top Limit' without also ordering the records being retrieved.

#### <span id="page-29-3"></span>**Join Tables**

Select Account and Main Client details (uses an INNER join but you can also specify LEFT or RIGHT joins).

This example also includes a simple WHERE clause.

```
sqb = mDatabase.CreateSelectQueryBuilder()
With sqb
  .Table = "Account"
  .Fields.AddList("Account.AccountId,Account.Name ")
   .Fields.AddList("Client.ClientId,Client.Name,Client.Notes")
 With .SqlWhere
     .AppendComparisonString("Account.AccountId", "LIKE", "L1*")
  End With
  .Joins.Add("Client", "Client.Pk", "Account.ClientPk", iseSelectQueryJoinType.Inner)
   .OrderByFields.Add("Account.AccountId")
End With
```
**NOTE:** When using joins, always refer to field names including their table, even if they are from the primary table, e.g., Account.Name.

#### <span id="page-30-0"></span>**Sub-Query in Fields**

You can use an ISSelectQueryBuilder returned by the . Fields. AddSubQuery method when adding the fields list to return the result of a sub-query, e.g.:

```
With sqb
   .Table = "Account"
   .Fields.AddList("AccountId, Name ")
   ' Return Maximum Transaction Date (excluding reversed items)
  With .Fields.AddSubQuery("LastTransactionDate").SubQueryBuilder
     .Table = "AccountTransaction"
     .Fields.AddMax("Date")
     .SqlWhere.AppendComparisonField("AccountPk", "=", "Account.Pk")
     .SqlWhere.AppendComparisonNull("ReversePk")
  End With
End With
```
#### <span id="page-30-1"></span>**Where Clause**

The .SqlWhere property of the ISSelectQueryBuilder object is actually an ISSqlWhereBuilder object.

```
Examples of valid SQL WHERE comparisons are:
```

```
With .SqlWhere
 .AppendComparisonIntegerBoolean("Active", True)
 .AppendComparisonDate("DateOfBirth", ">", New Date(1970, 12, 25))
   .AppendComparisonDecimal("Amount", "<=", 123.45)
   .AppendComparisonNull("Name")
   .AppendComparisonNotNull("Name")
   .AppendComparisonField("Account.ClientPk", "=", "Client.Pk")
   .AppendComparisonString("LastName", "=", "Smith")
   .AppendDateRange("DateOfBirth", New ISDateRange(New Date(1970, 12, 25), New Date(1978, 1, 25)))
   .AppendRange("LastName", "Smith,Jones,Brown,John*", iseRangeDataType.String)
End With
```
**NOTE:** All Boolean values in the finPOWER Connect database are actually Integer fields hence the use of AppendComparisonIntegerBoolean.

By default, all comparisons within the .SqlWhere property are AND comparisons. These can be mixed with OR comparisons using blocks, e.g.:

```
With sqb.SqlWhere
   .BlockBegin(iseSqlWhereBuilderNestedBlockType.OrBlock)
 .AppendComparisonString("LastName", "=", "Smith")
 .AppendComparisonString("LastName", "=", "Jones")
   .BlockEnd()
   .BlockBegin(iseSqlWhereBuilderNestedBlockType.OrBlock)
 .AppendComparisonString("FirstName", "=", "Paul")
 .AppendComparisonString("FirstName", "=", "John")
   .BlockEnd()
End With
```
This will produce the following SQL:

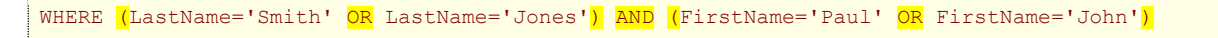

**NOTE:** When the SQL is generated, the required brackets are added between the various blocks.

#### <span id="page-30-2"></span>**Where Clause with Sub-Query**

Using a sub-query in an SQL WHERE clause is achieved by using a secondary ISSelectQueryBuilder object, e.g.:

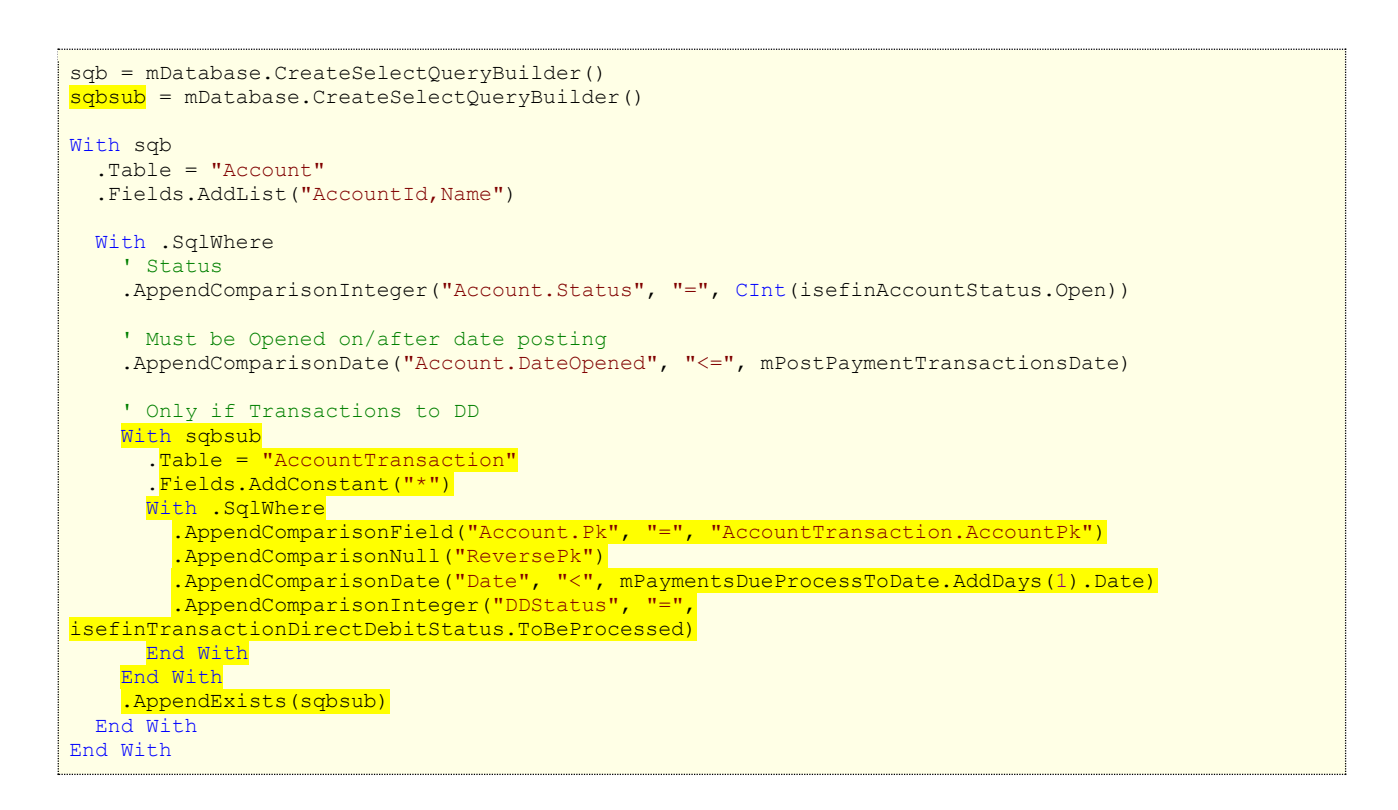

## <span id="page-31-0"></span>**IDataReader**

This is a common interface to the .NET DataReader object.

A DataReader is similar to a forward only ADO RecordSet in VB6/ VBA.

#### <span id="page-31-1"></span>**Reading the results of a Select Query**

The following example creates a Select Query and reads the results using a Data Reader.

```
Dim dr As IDataReader
Dim sqb As ISSelectQueryBuilder
' Assume Success
Main = True
' Create Query
sqb = finBL.Database.CreateSelectQueryBuilder()
With sqb
  .Table = "Client"
  .Fields.AddList("ClientId,Name")
   .OrderByFields.Add("ClientId")
End With
' Execute Query
If sqb.ExecuteDataReader(dr) Then
    ' Iterate Results
 Do While dr. Read ()
    Debug.Print(finBL.Database.GetFieldString(dr!ClientId))
    Debug.Print(finBL.Database.GetFieldString(dr!Name))
  Loop
   ' Close Data Reader
  finBL.Database.DataReaderClose(dr)
Else
   ' Failed
  Main = False
End If
```
**WARNING:** Always close the Data Reader after using it.

The ISDatabaseBL object has various methods to get values from the database, e.g.:

- GetFieldString
- GetFieldIntegerBoolean

**NOTE:** Always use these methods since they handle Null database values and also handle converting Integers to Boolean values where necessary.

#### <span id="page-32-0"></span>**Checking for Null values**

As above, it is preferable to use "GetField\*" methods to get column values from a data row; to avoid errors with Null values.

However, if you wish to test a column for a Null value use the "ISDBNull" function as shown below:

```
Dim dr As IDataReader
Dim sqb As ISSelectQueryBuilder
Dim sqbsub As ISSelectQueryBuilder
' Assume Success
Main = True' Create Query
sqb = finBL.Database.CreateSelectQueryBuilder()
With sab
  .Table = "Client"
  .Fields.AddList("ClientId,Name,DateOfBirth")
   .SqlWhere.AppendRange("ClientTypePk", 
finBL.ClientTypes.GetIndividualPksList(True).ToCsvString(), iseRangeDataType.Integer)
   .OrderByFields.Add("ClientId")
End With
' Execute Query
If sqb.ExecuteDataReader(dr) Then
   ' Iterate Results
  Do While dr.Read()
     If IsDBNull(dr!DateOfBirth) Then
      finBL.DebugPrintFormat("Client {0}, '{1}'", finBL.Database.GetFieldString(dr!ClientId),
finBL.Database.GetFieldString(dr!Name))
    End If
 Loop
   ' Close Data Reader
  finBL.Database.DataReaderClose(dr)
Else
   ' Failed
  Main = False
End If
```
Of course, in this example, you would be better including the test in the SQL Query.

# <span id="page-33-0"></span>**Common Objects**

This section lists some common objects (defined in ISRuntime) that are used throughout the system.

### <span id="page-33-1"></span>**ISList**

- Used to maintain and generate a comma-separated list.
	- o Can also use a different delimiter.
- Handles quoting of values (e.g., values containing commas) automatically.
- See the finPOWER Connect Business Layer help for a full list of members.

```
Dim List As ISList
Dim strTemp As String
' Create List
List = New ISList()' Populate from CSV String
List.FromCsvString("one,two,three")
' Add more items
List.Add("four")
List.Add("five")
List.Add("FIVE", True, True) ' This will not add to the list
' Display count
Debug.Print("List contains " & CStr(List.Count) & " items")
' Remove tem2
List.Remove("four")
List.RemoveAt(1)
' Serialise to a CSV String
strTemp = List.ToCsvString()
' Clear
List.Clear()
```
# <span id="page-33-2"></span>**ISKeyValueList**

- Used to maintain a list of key/value pairs.
- Can be serialised to and from XML.
- This is the basis for all of the UserData properties in finPOWER Connect, e.g., finClient.UserData.

```
Dim kvl As ISKeyValueList
Dim strTemp As String
' Create
kvl = finBL.CreateKeyValueList()
' Add items
kvl.SetBoolean("BoolValue", True)
kvl.SetDate("DateValue", Now)
kvl.SetDecimal("DecValue", 123.56)
kvl.SetString("StringValue", "This is some text")
' Check to see if a value exists
Debug.Print(CStr(kvl.Exists("DecValue"))
' Get a value
strTemp = kvl.GetString("StringValue")
' Get a value that doesn't exist (the default value will be returned)
strTemp = kvl.GetString("XXX", "Default Value")
```

```
' Persist to an XML String
strTemp = kvl.ToXmlString()
' Populate from an XML String
If Not kvl.FromXmlString(strTemp) Then
 ' Failed
End If
' Clear
kvl.Clear()
```
# <span id="page-35-0"></span>**Parameter Sets and User Defined Indexes**

### <span id="page-35-1"></span>**Overview**

- finPOWER Connect introduced the idea of 'Parameter Sets'.
	- $\circ$  These are represented by the  $finner="name{therefore}$  object for the Admin Library version but for the sake of this document, the ISParameters object is generally assumed.
	- o These allow such functionality as:
		- $H \times R$  Recording extra details against a record, e.g., an External File Number (for a Credit Bureau) against a Client record.
			- This is done via a UserData property on the object which is actually an ISKeyValueList object.
		- $x$  Defining and allowing entry of parameters for a report or Script.
- Many objects, e.g., finClient allow User Defined Data to be saved.
	- o These objects have a UserData property which is an ISKeyValueList object.
	- $\circ$  This data is typically stored in a UserData field on the database table (e.g., Client.UserData) as an XML String.
	- $\circ$  XML data is not optimal for querying purposes, therefore some tables also define 10 fields of 50 characters each (User0 to User9) in which to store data that needs to be queried.
	- $\circ$  Upon saving the record, any entries in the UserData Key Value List with a UserDefinedIndex property of 0 to 9 will also be saved in the User0 to User9 fields.
		- $E$  This allows these values to be easily queried.

### <span id="page-35-2"></span>**ISKeyValueList vs ISParameters**

Parameter Sets and the UserData property know nothing about each other.

Parameters are represented by the ISParameters object:

- This object defines a (mainly) User Interface representation of how data should be entered, e.g., whether to display a list and what items should appear in the list.
- Although each ISParameter object has a Value property, this is distinct from the value contained in the UserData property.

UserData is represented by an ISKeyValueList object:

- This object holds only values and has no concept of how that value should be displayed in a User Interface.
- However, each item in the list has a UserDefinedIndex property which, if set can (if supported) be used to write the value the a denormalised field on the database, e.g.:
	- $\circ$  If an entry in a finClient. UserData list has a UserDefinedIndex of 2, this value will be saved to the Client.User2 database field.

User Interface functionality generally creates a series of Parameters (from an ISParameters object) and then populates the corresponding User Interface controls with the values stored in an ISKeyValueList.

When the User changes the values on-screen, the Parameters are updated and then, at some point, the underlying ISKeyValueList will be updated with the values entered into the Parameter Controls.

**IMPORTANT:** When setting User Data properties (e.g., finClient. UserData) using the business layer, you MUST set the UserDefinedIndex property of the item (ISKeyValueListItem.UserDefinedIndex) for that value to be written to the corresponding User0 – User9 on the database.

**NOTE:** The Audit page on various forms (e.g., the Clients form) allows you to view the raw XML UserData stored on the record. This may well contain values that are never displayed on the form.

#### <span id="page-36-0"></span>**finPOWER Connect versions 1.06.06 and Above**

An optional parameter to specify the UserDefinedIndex property of an item was added to the various 'Set' methods of the ISKeyValueList object to ease scripting, e.g.:

```
' Assume Success
Main = True
' Load Client
Client = finBL.CreateClient()
Main = Client.Load("C10000")
' Set User Data
If Main Then
  With Client.UserData
     .SetString("VedaFileId", "12345678", False, 3) ' False (the default) means do not encrypt
  End With
End If
' Save Client
If Main Then
 Main = Client.Save()
End If
```
# <span id="page-37-0"></span>**Scripts**

This section contains guidelines for creating a coding Scripts.

Scripts can access the finPOWER Connect business layer via the finBL property. Information regarding the Script can be accessed via the special scriptInfo property.

**NOTE:** As of finPOWER Connect 2.03.01, finBLShared and ScriptInfoShared properties are also available.

These are 'Shared' (Static in C#) properties and can therefore be used by private classes defined within the Script; something that is not possible with the finBL and ScriptInfo properties.

## <span id="page-37-1"></span>**New Scripts**

- Where possible, base new Scripts on an existing or built-in Script.
- All Scripts should use Option Explicit and, if possible, Option Strict.
- All Scripts should have a standard remarks section at the top.
	- o This section is generated when creating a new Script.

Therefore, all Scripts should start out something like this (which is the template header for 'General' type Scripts):

```
Option Explicit On
Option Strict On
' #################################################################
' Short Script Description
'
' Version: 1.00 (21/07/2015)
'
' Usage: Location that this Script is used
' #################################################################
```
**NOTE:** When updating a Script, always update the version and date in the remarks at the top.

## <span id="page-37-2"></span>**Configuration**

Ensure you set a reasonable Timeout period when defining the Script.

**WARNING:** Long-running Scripts can have a Timeout period of zero which means the Script will never time-out. Use this with caution.

### <span id="page-37-3"></span>**Important Information**

- ALWAYS test the return value of business layer methods and act accordingly as outlined in the [Checking Return Values](#page-16-0) section.
- Ensure that a timeout period (seconds) is specified when executing database queries if the default timeout specified under Global Settings, General may not be sufficient, e.g.:

```
Dim sqb As ISSelectQueryBuilder
' Assume Success
Main = True
```

```
With sqb
 .Table = "Account"
 .Fields.AddList("AccountId,Name")
 Main = . ExecuteDataReader(dr, True, , 200)
End With
```
• Calls to any Web Services, e.g., the New Zealand PPSR will fail if performed inside of a database transaction.

# <span id="page-39-0"></span>**VBA and VB6**

Information in this section relates to both VBA and COM (e.g., VB6) applications.

- Passing objects in VBA to a .NET function.
	- o May fail with an error "Invalid procedure call or argument (Microsoft runtime error 5)".
	- o Try either:
		- Dimming object as "object".
		- $\mu$  Enclosing variable name in brackets to force VBA to pass as  $ByVal$ .
	- o This is because variables are "variants" and not objects.
	- o E.g., the following:

```
If Not finBatch.Transactions.Add(finBatchTransaction) Then
```
Could be changed to:

If Not finBatch.Transactions.Add((finBatchTransaction)) Then

# <span id="page-40-0"></span>**VBScript**

The finPOWER Connect business layer is largely incompatible with VBScript since all variables in VBScript are Variants.

# <span id="page-41-0"></span>**Appendix A – Miscellaneous**

## <span id="page-41-1"></span>**Attributes**

The following attributes are commonly used within the business layer.

When the business layer help is built, special warnings are included in the member help if one or more of these attributes are detected.

#### <span id="page-41-2"></span>**Obsolete**

Used to flag a member that should no longer be used but has not been removed to retain compatibility, e.g.:

```
<Obsolete("Deprecated Property. Please use finAccount.Calculation.StatementCycle property 
instead.")>
```
### <span id="page-41-3"></span>**EditorBrowsable**

This determines how and if the member will appear in intellisense, e.g.:

```
<EditorBrowsable(EditorBrowsableState.Never)>
```
This is often, this is used in conjunction with 'Obsolete' to hide deprecated members so that that are not used by accident.

### <span id="page-41-4"></span>**ISMemberFlags**

This is a custom Intersoft attribute and is used to flag members for any of the following:

- System Use Only
- Beta

# <span id="page-42-0"></span>**Appendix B – Utility Functions**

This section highlights some of the more common utility functions available from the finPOWER Connect business layer.

# <span id="page-42-1"></span>**Date Utilities (ISRuntime)**

These are found under Runtime. DateUtilities. See the finPOWER Connect business layer help for a full list.

- **AgeAsText**(dateOfBirth, [dateAsAt])
	- o Returns a String representing someone's age, e.g., 47 years.
- **AgeInYears**(dateOfBirth, [dateAsAt], [ByRef months], [ByRef days])
	- $\circ$  Calculates an age in years. You can also retrieve the months and days parameters for a more precise age.
- **ConvertTextToExpiryDate**(value)
	- $\circ$  Convert text, e.g., 0712 or 07/2012 into an expiry date (for Credit Cards). The date will always be the end of the month, in this case 31/07/2012.
- **ConvertToDate**(value, …)
	- $\circ$  Convert a value, e.g., a text value into a Date, e.g., 05072012 or 5/7/2012.
	- $\circ$  This function is very flexible and can recognise many date formats.
- **ConvertToDateTime**(value, …)
	- o As per ConvertToDate but also includes a time portion.
- **ConvertToTime**(value)
	- $\circ$  Convert a value, e.g., a text value into a Date containing only a Time portion.
- **DaysInMonth**(value)
	- o Given a Date value, returns the number of days in the month.
- **EndOfMonth**(value)
	- $\circ$  Given a Date value, returns a Date which is the end of the month, e.g., 05/07/2012 will return 31/07/2012.
- **EndOfPreviousMonth**(value)
	- o As per EndOfMonth but returns the end of the previous month.
- **IsEndOfMonth**(value)
	- o Checks whether the specified Date value is the last day of the month.
- **IsLeapYear**(year)
	- o Cheks to see if the specified year is a Leap Year.
- **MonthsDifference**(date1, date2, [ByRef days])
	- $\circ$  Returns the whole number of months between two dates and optionally the number of days.
- **PeriodToWords**(date1, date2)
	- $\circ$  Calculates the period between two dates and converts this to words, e.g., 3 Months.
- **DayOfMonthOrdinalWord**(day)
	- $\circ$  Returns the 'ordinal' day given a day of the month, e.g., passing in 3 will return 3rd.

## <span id="page-42-2"></span>**Time Zone Utilities (ISSupport)**

These are found under TimeZoneFunctions. See the finPOWER Connect business layer help for a full list.

• **GetCurrentLocalDate**

- o Get the local date, i.e., the Windows date.
- **GetCurrentLocalDateTime**
	- o Get the local date and time, i.e., the Windows date.
- **GetCurrentDatabaseDate**
	- o Get the date adjusted for the database's time zone (specified under Global Settings).
- **GetCurrentDatabaseDateTime**
	- $\circ$  Get the date and time adjusted for the database's time zone (specified under Global Settings).
- **GetCurrentTimeZoneDate**(timeZoneId)
	- o Get the date adjusted for the specifed time zone.
- **GetCurrentTimeZoneDateTime**(timeZoneId)
	- o Get the date and time adjusted for the specified time zone.
- **GetCurrentUtcDateTime**
	- o Get the UTC date and time.

## <span id="page-43-0"></span>**File Utilities (ISRuntime)**

These are found under Runtime. FileUtilities. See the finPOWER Connect business layer help for a full list.

- **AppendTextToFile**(filename, text, [writeLine])
	- o Appends text to the specified file.
	- o Returns False if this operation fails.
- **CopyFile**(sourceFileName, destinationFileName, [copyExclusive], [retainDateInformation])
	- $\circ$  Copy one file to another, optionally ensuring that nobody else is accessing the file and preserving the file's date information.
	- o Returns False if this operation fails.
- **CopyFiles**(sourceFolder, destinationFolder, includeSubFolders, [copyExclusive])
	- o Copy the contents of one folder to another.
	- o Returns False if this operation fails.
- **CreateFolder**(folderName)
	- o Create a folder.
	- o Returns False if this operation fails.
- **DeleteFile**(fileName)
	- o Delete a file.
	- o Returns False if this operation fails.
- **DeleteFolder**(folderName, [recursive])
	- o Deletes a folder and optionally recurses sub-folders.
	- o Returns False if this operation fails.
- **FileExists**(filename, [allowWildcards])
	- o Checks whether a file exists and returns a Boolean value.
- **FolderExists**(folderName)
	- o Checks whether a folder exists and returns a Boolean value.
- **GetFileBase**(fileName)
	- o Get the name of a file excluding file extension and path.
- **GetFileUtcDateTime**(fileName)
- o Get a file's Date and Time in UTC format.
- $\circ$  Will return a Date = Nothing if the operation fails, e.g., the file does not exist.
- **GetFileExtension**(fileName)
	- o Get the file extension excluding the dot.
- **GetFileFolder**(fileName, [assumeCurrentFolderIfNoFolder])
	- o Get a file's folder.
- **GetFileList**(folder, ByRef list, [filter], [includeFolders])
	- o Get a list of files in a folder.
	- o Returns False if this operation fails.
- **GetFileName**(fileName)
	- o Get the name of a file excluding any folder information.
- **GetFolderList**(folder, ByRef list)
	- $\circ$  Get a list of sub-folders in the specified folder.
	- o Returns False if this operation fails.
- **IsFileNameValid**(fileName)
	- $\circ$  Check to see if a file name is valid, e.g., it contains no invalid characters.
- **MoveFile**(sourceFileName, destinationFileName)
	- o Move a file.
	- o Returns False if this operation fails.
- **ReadTextFile**(fileName, ByRef text)
	- o Read the contents of a text file into a String.
	- o Returns False if this operation fails.
- **RenameFile**(fileName, newFileName)
	- o Rename a file.
	- o Returns False if this operation fails.
- **RenameFolder**(fileName, newFolderName)
	- o Rename a folder.
	- o Returns False if this operation fails.
- **WriteTextFile**(fileName, text)
	- o Write a text file.
	- o Returns False if this operation fails.
- **TempPath**()
	- $\circ$  Returns the path of the Window's temp folder including the trailing path character (\).

# <span id="page-44-0"></span>**HTML Utilities (ISRuntime)**

These are found under Runtime.HtmlUtilities. See the finPOWER Connect business layer help for a full list.

- **HtmlEncode**(text, [makeConsecutiveSpacesNonBreaking], [encodeLineBreaks])
	- $\circ$  HTML encode text, optionally making vbNewLines into  $\langle$ br/ $\rangle$  tags and turning consecutive spaces into .
	- o NOTE: This is usually shortcut, i.e., finBL.HtmlEncode.
- **JavaScriptEncode**(text, quote)
	- $\circ$  Encodes text as a JavaScript String, optionally including surrounding quotes.
- **PlainTextFromHtml**(html)
- o Attempts to return a plain text (untagged) version of a piece of HTML.
- **UrlDecode**(text)
	- o Decodes text that is URL encoded.
- **UrlEncode**(text)
	- $\circ$  Encode text for use as a URL (usually the QueryString, i.e., the part after the question mark).

# <span id="page-45-0"></span>**Number Utilities (ISRuntime)**

These are found under Runtime.NumberUtilities. See the finPOWER Connect business layer help for a full list.

- **AmountInWords**(value, …)
	- o Convert a currency (Decimal) value to the equivalent in words, e.g., 123.56 will convert to 'one hundred and twenty three dollars and fifty six cents'.
- **ConvertToCurrency**(value)
	- $\circ$  Convert a value, e.g., a String or a database field to a currency value, rounded as per the current settings.
- **ConvertToDecimal**, **ConvertToDouble**, **ConvertToInteger**
	- o Convert the specified value to the correct data type.
- **RoundCurrency**(value)
	- o Round a currency value to the next smallest value.
	- o NOTE: 0.5 rounds up.
- **RoundCurrencyDown**(value)
	- o Round a currency value DOWN to the next smallest value.
- **RoundCurrencyUp**(value)
	- o Round a currency value UP to the next smallest value.
- **RoundDecimal**(value, [decimals])
	- o Round a Decimal value to a specified number of decimal places.

# <span id="page-45-1"></span>**Text Utilities (ISRuntime)**

These are found under Runtime.TextUtilities. See the finPOWER Connect business layer help for a full list.

- **Base64Encode**(text)
	- o Base 64 encode text.
- **Base64Decode**(text)
	- o Decode Base 64 encoded text.
- **CreateNumberFormat**(…)
	- $\circ$  Create a number format String to be used with the VB.NET Format function.
- **ListSeparate**(separator, ParamArray)
	- o Separate each of the ParamArray values with the separator String, ignoring any values that are blank String, e.g., ListSeparate(" ", "Mr", "Paul", "", "Smith") would return "Mr Paul Smith".
- **NumbersOnly**(sourceString)
	- o Strips all non-digits from a String.
- **ProperCase**(sourceString, [adjustCommonNames])
	- o Attempts to proper case a String, optionally handling common names correctly, e.g., converting "mcdonald" to "McDonald" and not "Mcdonald".
- **RemoveLeadingZeros**(sourceString)
	- o Remove leading zeros from a String.
- **SplitWordsAtCapitals**(sourceString, …)
	- o Split a String containing no spaces into Words, e.g., "TimeOfDay" would return "Time Of Day".
	- o **NOTE:** This is useful for presenting database column names and properties in a more readable format which is why camel casing is used (and also why acronyms such as HTML are not capitalised).
- **RTrimWhiteSpace**(sourceString)
	- o Remove spaces and new line characters from the end of a String.

## <span id="page-46-0"></span>**Time Zone Functions (ISRuntime)**

These are found under Runtime. TimeZoneUtilities and are generally used to get the current Date, or to convert Dates to a differet Time Zone.

- See also finBL.TimeZoneFunctions and use in preference.
	- o GetCurrentDatabaseDate and GetCurrentDatabaseDateTime.
		- $E \times E$  Return the current Date and Date/Time using the Database Time Zone.
		- $E$  These dates should generally be used.
	- o GetCurrentLocalDate and GetCurrentLocalDateTime.
		- $E \times E$  Return the current Date and Date/Time of the operating system.
		- $H \times B$  Be careful of using these from a Server, as depending on the Time Zone of the Server might not be what you expect.
	- o GetCurrentUtcDateTime.
		- $E \times R$  Returns the current UTC Date/Time.

## <span id="page-46-1"></span>**Validation (ISRuntime)**

These are found under Runtime.Validation and are generally used in Property Sets to validate values. See the finPOWER Connect business layer help for a full list.

- **ValidateDate**(value)
	- o Return a Date with the time portion removed.
- **ValidateDateTime**(value)
	- $\circ$  Return a Date with the time portion to the nearest second, i.e., fractions of a second removed.
- **ValidateCurrency**(value, [minValue], [maxValue])
	- $\circ$  Return a Decimal value rounded as per currency rules and adjusted to fit within specified Max and Min values.
- **ValidateDecimal**, **ValidateDouble**, **ValidateInteger**
	- o Return a value adjusted to fit within specified Max and Min values.
- **ValidateString**(value, [maxLength], …)
	- $\circ$  Return a String value, optionally truncates to the maximum specified length and with trailing spaces removed.
- **ValidateTime**(value)
	- o Return a Date value containing only a Time portion.

# <span id="page-47-0"></span>**Appendix C - IDE Configuration**

Internally, the Intersoft development environment is Visual Studio although the Express versions such as Visual Studio Express or Visual Studio Express for Web (or later versions) can be used.

# <span id="page-47-1"></span>**Project Settings**

The following project **Compile** settings are recommended:

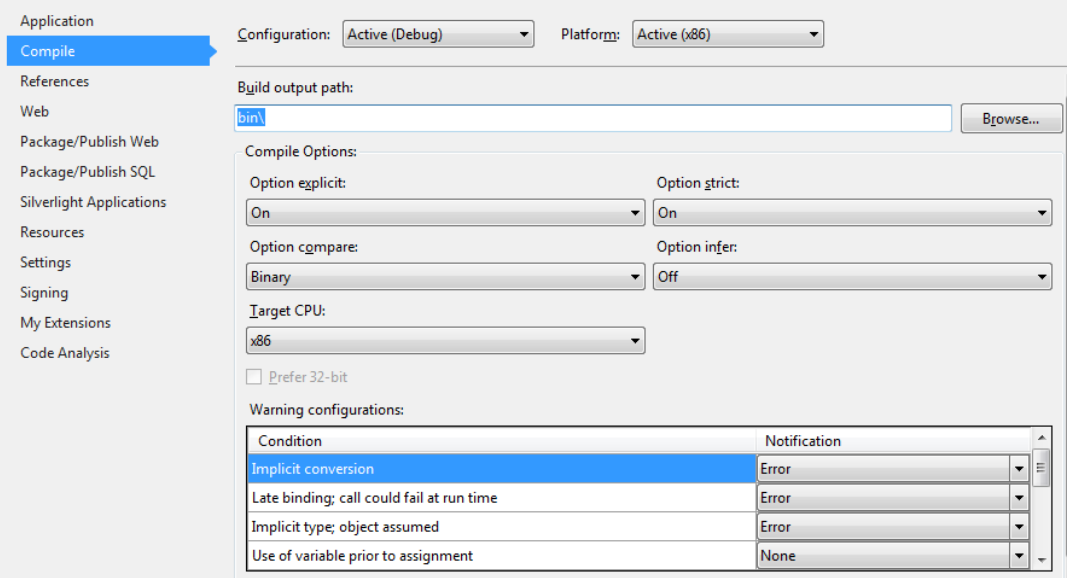

- **Option Explicit On**
	- o This is used without exception; all variables must be declared.
- **Option Strict On**
	- o Only modules that require late binding have Option Strict turned off, therefore, all variables must have a type and any conversions to that type performed explicitly.
- **Option Infer Off**
	- o The use of Option Infer is not recommended and is never used internally within Intersoft Systems.

<span id="page-47-2"></span>**NOTE:** Much of the finPOWER Connect business layer is designed to return objects and values ByRef hence Intersoft also recommend that the **Use of variable prior to assignment** warning configuration is set to **None** to avoid unnecessary compiler warnings.

# <span id="page-48-0"></span>**Editor Settings**

The following Tab settings are used (these also match the Script Editor used internally within finPOWER Connect):

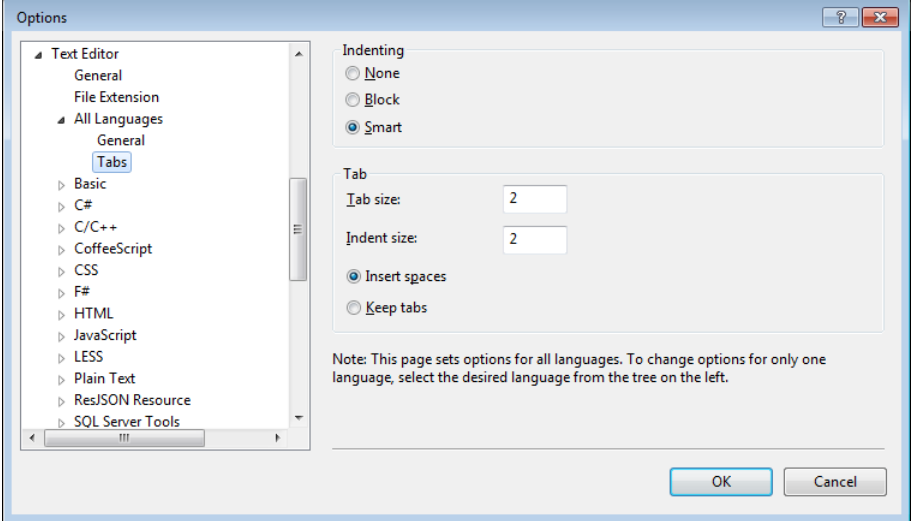

#### • **Indenting**

- o Using **Smart** indenting keeps indenting consistent.
- **Tabs**
	- o Use a Tab size of **2** and also an Indent size of **2**.
	- o Using **Insert spaces** means that tab characters are replaced with spaces. This retains the code indenting when copying and pasting code samples or editing files in a different editor.

**NOTE:** Configuration of tabs and indenting can vary between versions of Visual Studio but are typically found from the **Tools**, **Options** form under the **Text Editor** heading.

# <span id="page-49-0"></span>**Appendix D - Language Features**

Some features that are used (and not used in certain circumstances) are:

### <span id="page-49-1"></span>**Function Overloading**

Having multiple functions with different signatures is used sparingly in public methods since COM (and therefore VBA) cannot easily use them.

However, for more recent functionality such as Summary Tables (the ISSummaryTable object used when creating Summary Pages), more extensive use of function overloading has been made.

### <span id="page-49-2"></span>**Generics**

Generics were introduced to VB.NET well into the development of finPOWER Connect and are therefore not used in earlier code.

Also, they are incompatible with COM (and therefore VBA) and were avoided.

Later code in the business layer does make use of Generics, in particular, generic Lists such as List(Of String).

Any function receiving or return Generic objects is flagged as not exportable to COM.

### <span id="page-49-3"></span>**Optional Parameters**

Optional parameters are used on many public methods although Intersoft tend to avoid using them for private functionality.

### <span id="page-49-4"></span>**Late Binding**

Late binding is rarely used and is generally limited to User Interface code such as interacting with Microsoft Word, Outlook and Excel.

### <span id="page-49-5"></span>**ByRef Parameters**

Use of ByRef parameters is used extensively. This is useful where multiple return values are required and when a function returns True or False depending on success (explained later) but one or more additional return values are required.

### <span id="page-49-6"></span>**Interfaces**

Interfaces are used extensively to provide for standard functionality such as:

- As object exposing whether it is "dirty", e.g., finAccount. IsDirty.
- An object exposing a user readable version of its name, e.g., finClient. ObjectName.
- An object that can serialise itself to and from a String, e.g., ISDateRange.SerialiseToString().

### <span id="page-49-7"></span>**Nullable Types**

Nullable Types are not used within or exposed by the finPOWER Connect business layer.

However, Nullable Types are used extensively within Web Service code, custom Web Service Scripts and HTML Widgets and Portals.

# <span id="page-50-0"></span>**Appendix E - Code Layout**

### <span id="page-50-1"></span>**Tabs and Indentation**

As mentioned in the **IDE** section, Intersoft use a tab spacing of 2.

All nested blocks (If, Loops etc) are indented. Smart formatting does this automatically.

**NOTE:** Sometimes smart formatting may not work correctly. The easiest way to reformat is to select the entire function and press the Tab key.

### <span id="page-50-2"></span>**Remarks**

Most blocks of code should be remarked in some way. Generally, this is a simple one liner, e.g.:

```
Public Function Clear() As Boolean
   ' Assume Success
  Clear = True
   ' Reset Common Fields to New Record Defaults
   mCreatedDate = Nothing
   mCreatedUserPk = 0
   ' Reset Fields
 \texttt{mAccountId} = \texttt{""} mAccountManagerUserPk = 0
   ' Objects
  Me.BankingDetailsReset()
   ' Initialise Objects to Load as Required
  Me.AccountingLedgersRefresh()
   ' Other
  mBankingDetails1PaymentMethodPk = 0
   ' Not Dirty
   Me.DirtyClear()
End Function
```
Often, the top line in a Select Case block has a remark just to break the code up visually, e.g.:

```
' Create Objects
Select Case mWorkflowItem.StatusNotesEntryMethod
  Case isefinWorkflowItemStatusNotesEntryMethod.ParametersUserDefinedWorkflow
     ' Create Parameters
    mParameters = mWorkflowItem.CreateParameters()
     ' Calculate Default Parameter Values
    If Not mParameters.CalculateValues(True, False) Then
      UserInterface.ErrorMessageShow()
    End If
     ' Set User Data used by Parameters
    mParameters.UpdateFromKeyValueList(mWorkflow.UserData.Clone())
  Case isefinWorkflowItemStatusNotesEntryMethod.ParametersUserDefinedWorkflowItem
     ' Create Parameters
    mParameters = mWorkflowItem.CreateParameters()
     ' Calculate Default Parameter Values
    If Not mParameters.CalculateValues(True, False) Then
      UserInterface.ErrorMessageShow()
     End If
```

```
 ' Set User Data used by Parameters
     mParameters.UpdateFromKeyValueList(mWorkflowItem.UserData.Clone())
End Select
```
**NOTE:** The main point is to use remarks to break up code, increase readability and provide information to oneself (and other developers), especially where the code is not obvious.

### <span id="page-51-0"></span>**Declare Variables and other Members Alphabetically**

Variables are generally declared alphabetically, e.g.:

```
Dim Client As finClient
Dim ClientId As String
Dim DateOfBirth As Date
```
- Some exceptions are:
	- o Where there are a large number of variables and you might want to group then together, e.g., Client related vs Account related.
		- $\overline{v}$  In this case, a blank line would be used to separate the groups.
	- $\circ$  If customisations are being made, e.g., to a built-in Summary Page Script where you might want to leave all the standard variables together and declare any custom variables in a separate group.
- Properties and methods (except constructors which always go at the top) are listed alphabetically within class modules.

**NOTE:** Variables in VB.NET are Scope dependent, e.g., declaring a variable within an If block means that that variable is only visible to code within the If block.

This can be useful when customising existing code, e.g., Summary Pages since it means all code, including variable declarations can be kept in a single block.

This is not however something that Intersoft typically use within internal code.

### <span id="page-51-1"></span>**Other Spacing**

#### <span id="page-51-2"></span>**Class Spacing**

Generally, each class is in its own module but where a module (or Script) contains multiple classes, e.g., private classes within a class, 2-3 blank lines are included above the class definition and classes are defined at the bottom of the module.

#### <span id="page-51-3"></span>**Function Spacing**

1 blank line between functions.

#### <span id="page-51-4"></span>**Within a Function**

1 blank line between logical blocks, i.e., pieces of code that logically go together.

**NOTE:** What constitutes a 'Logical Block' can be pretty subjective.

#### <span id="page-52-0"></span>**Within a Select Case**

If the Select Case is simple, no spacing is required between each Case, e.g.:

```
Select Case Count
  Case 1
    Message = "Thsre is 1 record."
  Case Else
    Message = String.Format("There are {0} records.", Count)
End Select
```
If the code within each block is more complicated then it is preferable to add a blank line before each Case statement, e.g.:

```
' Create Objects
Select Case mWorkflowItem.StatusNotesEntryMethod
  Case isefinWorkflowItemStatusNotesEntryMethod.ParametersUserDefinedWorkflow
     ' Create Parameters
    mParameters = mWorkflowItem.CreateParameters()
     ' Calculate Default Parameter Values
    If Not mParameters.CalculateValues(True, False) Then
      UserInterface.ErrorMessageShow()
     End If
     ' Set User Data used by Parameters
     mParameters.UpdateFromKeyValueList(mWorkflow.UserData.Clone())
  Case isefinWorkflowItemStatusNotesEntryMethod.ParametersUserDefinedWorkflowItem
     ' Create Parameters
    mParameters = mWorkflowItem.CreateParameters()
     ' Calculate Default Parameter Values
    If Not mParameters.CalculateValues(True, False) Then
      UserInterface.ErrorMessageShow()
    End If
     ' Set User Data used by Parameters
    mParameters.UpdateFromKeyValueList(mWorkflowItem.UserData.Clone())
End Select
```
# <span id="page-53-0"></span>**Appendix F - Naming Conventions**

This section details Intersoft's internal naming conventions for variables, functions and classes and may not apply to external applications using the finPOWER Connect business layer.

### <span id="page-53-1"></span>**Classes**

- Camel cased but prefixed with the project identifier, e.g.:
	- o finClient
	- o finWorkflowFunctions
	- o ISRuntime (non-finPower class hence the 'IS' prefix)
	- o ISBankExport
- Occasionally (but not consistently), acronyms are capitalised, e.g.:
	- o ISBankImporterABAStandardReturnedItems AU (the '\_AU' suffix indicates that this class is for Australian use only).
- Some acronyms such as HTML and URL are not typically capitalised, e.g.:
	- o finHtmlTemplateUtilities

### <span id="page-53-2"></span>**Functions**

- Camel cased as per class names, e.g.:
	- o Execute
	- o BankAccountsReset
- Try to use common verbs and follow a similar naming convention to existing methods, e.g.:
	- o Save
	- o GetBalance
	- o HasValues
	- o IsCurrent

## <span id="page-53-3"></span>**Function Parameters**

- Camel cased but with a lower-case first letter, e.g.:
	- o warning
	- o oldInitialValues

### <span id="page-53-4"></span>**Module Variables**

Typically these begin with a lower-case 'm', and match any public property names e.g.:

- mContactMethods
	- o Public property is named ContactMethods
- mDescription
	- o Public property is named Description

Exceptions include:

• Where the module variable is actually a 'Field', e.g., in a read-only version of an object such as:

```
Public Class finElementRO
   ' Properties
   Public ReadOnly Pk As Integer
   Public ReadOnly AccountingLedgerGlEomSplit As Boolean
```
### <span id="page-54-0"></span>**Private Variables**

Generally private variables are camel cased, e.g.:

```
Dim AuditAccount As finAccount
Dim AutoSequencedId As String
```
Certain variable names do not always obey this rule since they have been used historically or are shortened for clarity. These are dependent on the individual developer but may include:

- strTemp As String
- i As Integer
- sqb As ISSelectQueryBuilder

Where using a variable that represents an object, Intersoft usually try to use the class name of the variable type less the prefix, e.g.:

```
Dim Account As finAccount
Dim ClientContactMethod As finClientContactMethod
Dim BankImport As ISBankImport
```
### <span id="page-54-1"></span>**Enums**

- As per class names, Enums are prefixed by 'ise' and the project (for application specific Enums) and camel cased, e.g.:
	- o isefinClientStatus (finPOWER based-Enum)
	- o isefinWorkflowItemType
	- o iseCodeDescriptionListType (ISRuntime based-Enum, hence no 'fin' prefix)
	- o iseDateFormatOrder

Enum items are camel cased, e.g.:

```
Public Enum isefinClientStatus
 None = 0 Excellent = 5
 Good = 10Caution = 20Bad = 30 Adverse = 40
   Bankrupt = 45
End Enum
```
**NOTE:** Enums are always given an explicit Integer value if they will be stored on a database. Without this, inserting a new entry in the Enum would affect the auto-assigned value.

#### <span id="page-54-2"></span>**Underscores**

- Typically, Intersoft avoid using underscores in public functions and class names. Exceptions include a country code suffix, e.g.:
	- o ISBankImporterABAStandardReturnedItems\_AU
- JavaScript code (e.g., for Web Services and other Web-based examples) is another exception since an underscore is used as a convention to represent 'private', module-level variables.

# <span id="page-55-0"></span>**Appendix G – Other, Internal, Coding Styles**

These are coding styles that Intersoft use internally.

## <span id="page-55-1"></span>**If Blocks**

Generally, block Ifs are used rather than keeping the entire If statement of a single line, e.g.:

```
If (Count Mod 2) = 1 Then
   sb.Append("odd row")
Else
  sb.Append("even row")
End If
```
However, very simple If statements may use a single line, e.g.:

```
If Ok Then 0k = Account. Save()
```
## **Debug.Assert and Stop**

Never use the Stop statement in code unless:

• The code in question is a Script (where Debug. Assert cannot be used).

```
Use Debug.Assert(False) in non-Script code to alert developers, e.g.:
```

```
Select Case Client.Status
  Case isefinClientStatus.Adverse
  Case isefinClientStatus.Bad
   Case isefinClientStatus.Excellent
  Case Else
     ' Not Handled!
   Debug.Assert(False)
End Select
```